MINNESOTA STATE UNIVERSITY, MANKATO ER DEVELOPMENT CENTER

## HANDSHAKE EVENT NAVIGATION GUIDE

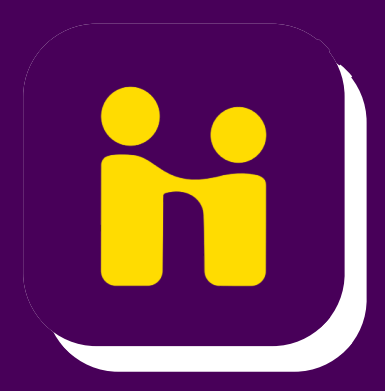

Step 1: Login into Handshake

Click "Attend an Event" or "Events" or "View all Events" on the main homepage

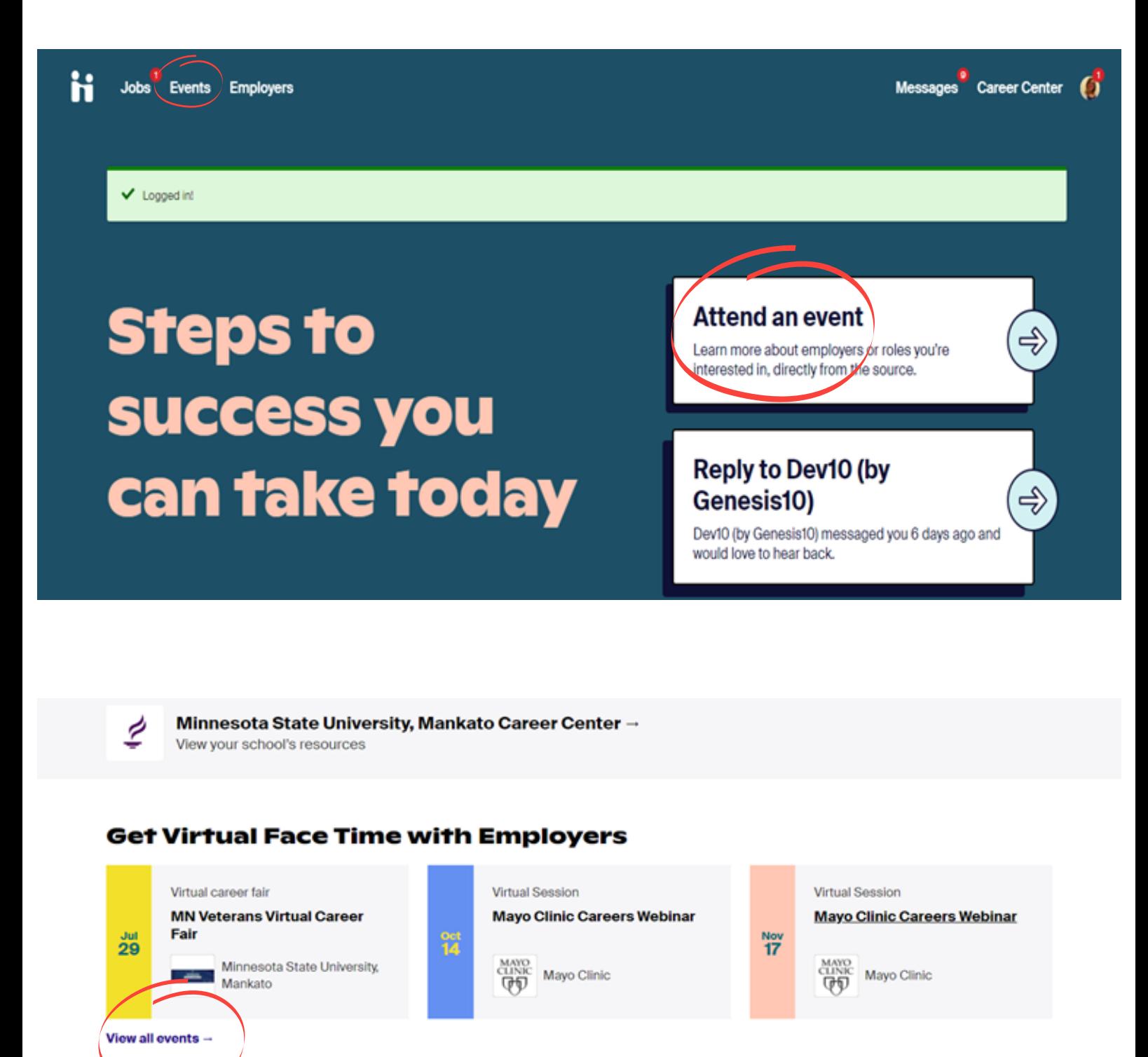

Step 2: Search for an Event

- Utilize the Filters for best results
- Click on the Event you want to attend

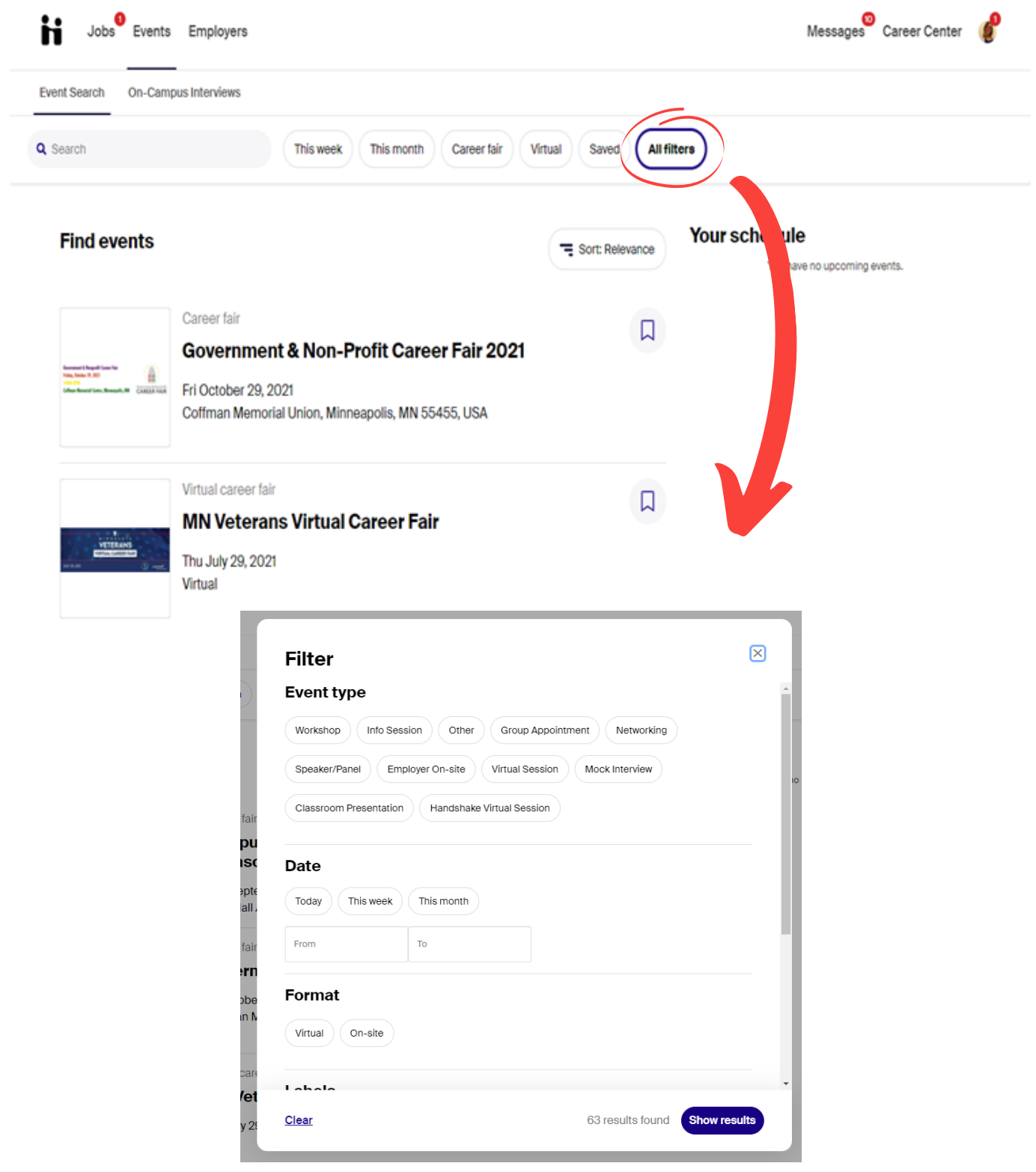

Step 3: Pay attention to:

- Event day and time
- Registration deadline
- Who the event is directed towards
- Click Register

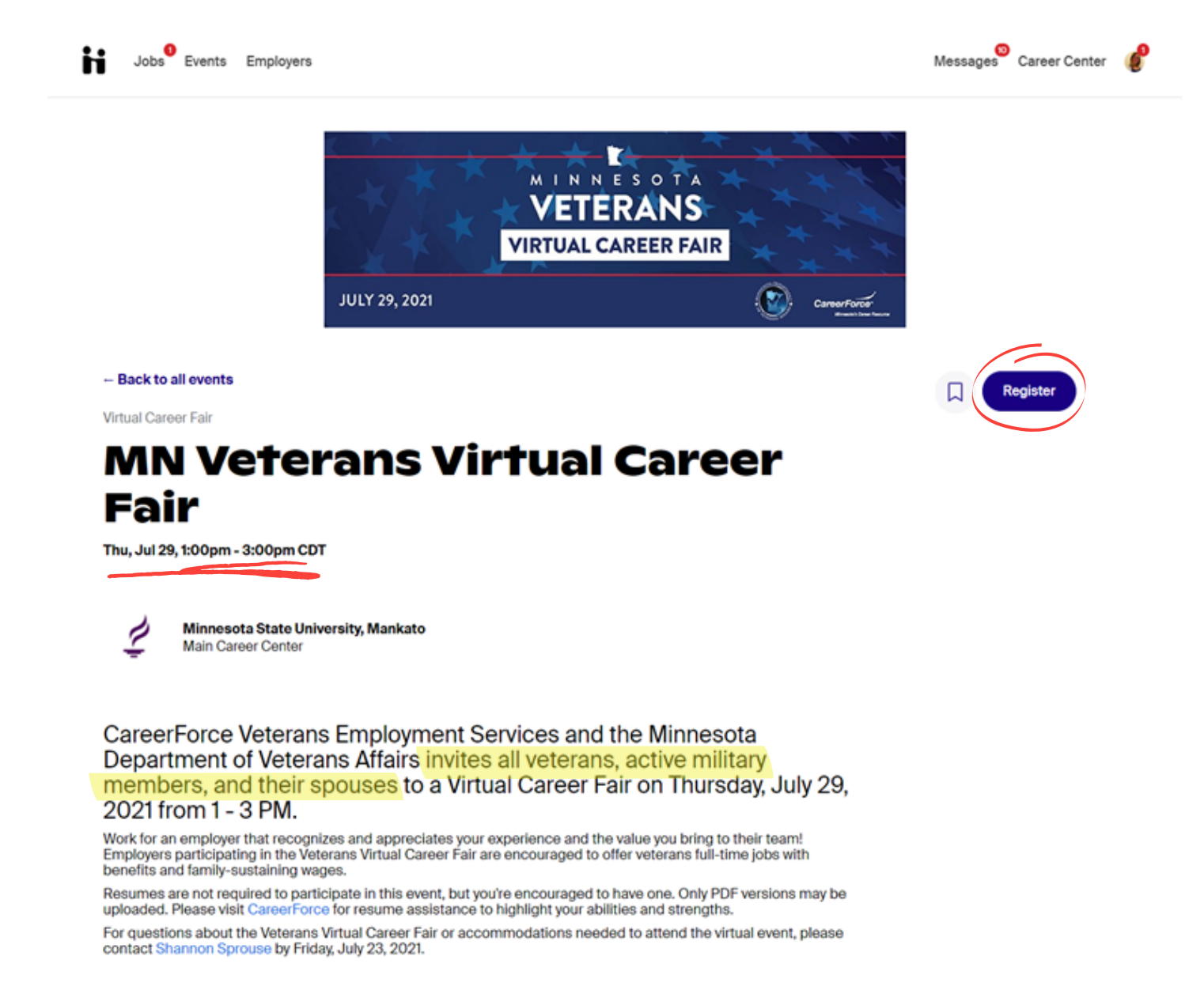

Register by

Contact

Thursday, July 29, 2021 12:55pm CDT

**Career Development Center,** cdc@mnsu.edu

Step 4: Once you've registered, start working on updating your Handshake profile and resume.

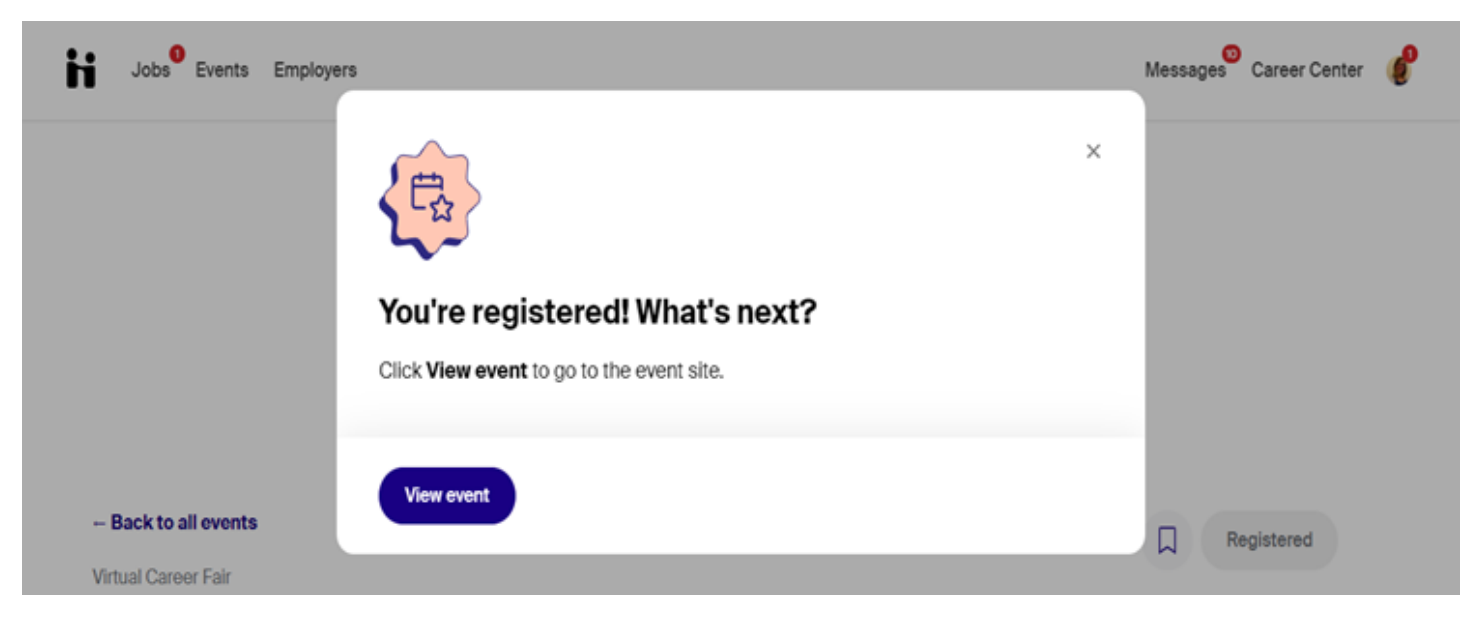

## Other things to note: You can view employers

that are registered for the event.

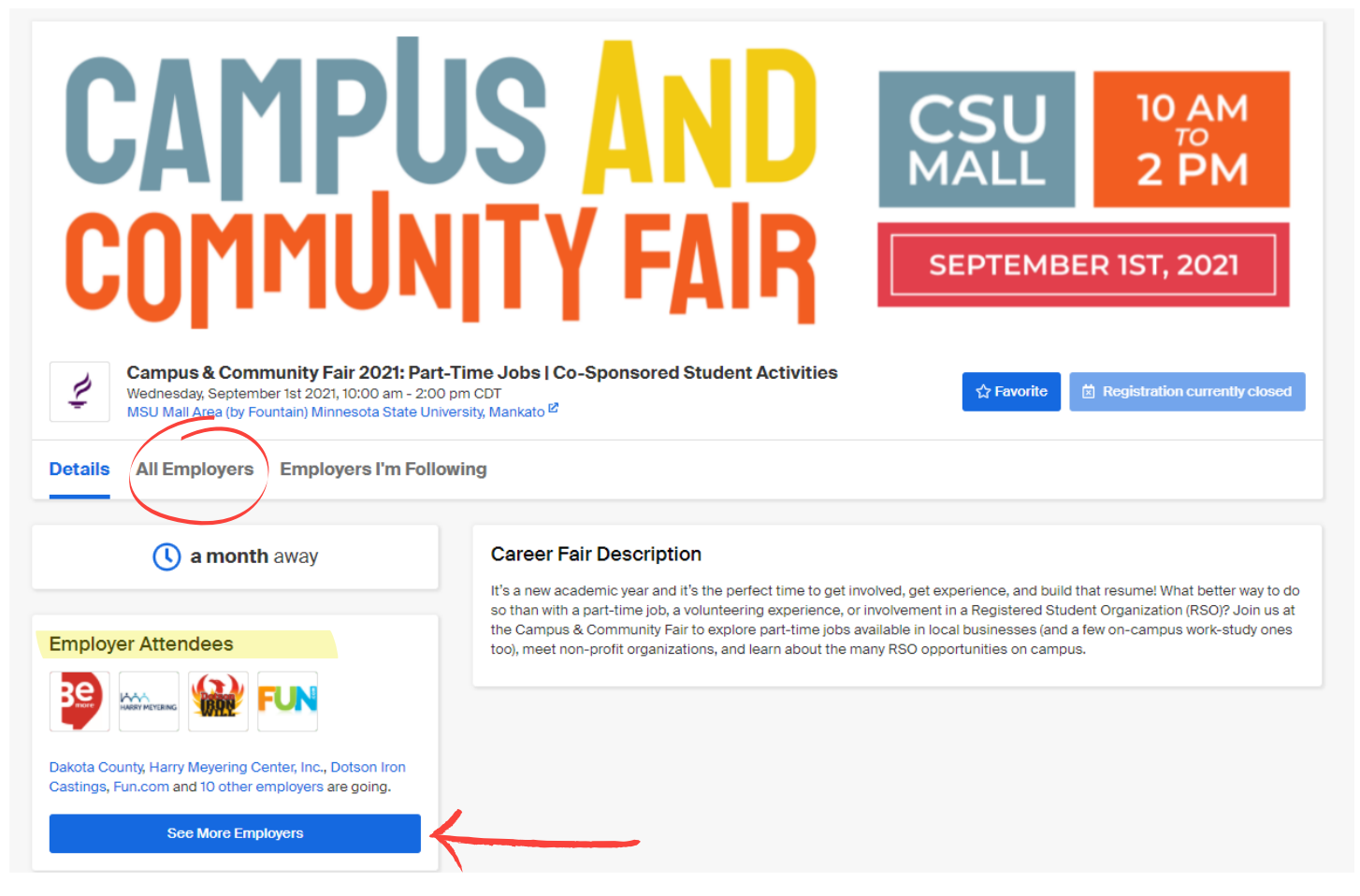